# **Dynamic Priority Groups - Editing**

## Dynamic Priority Groups

Creating or editing a dynamic priority group is performed using the menu option ACD ... Dynamic Priority Groups.

### **Targets**

This Tab contains the targets for a dynamic priodity group, displayed as a list. Functions to create, edit and delete entries are provided. Each entry contains the following fields:

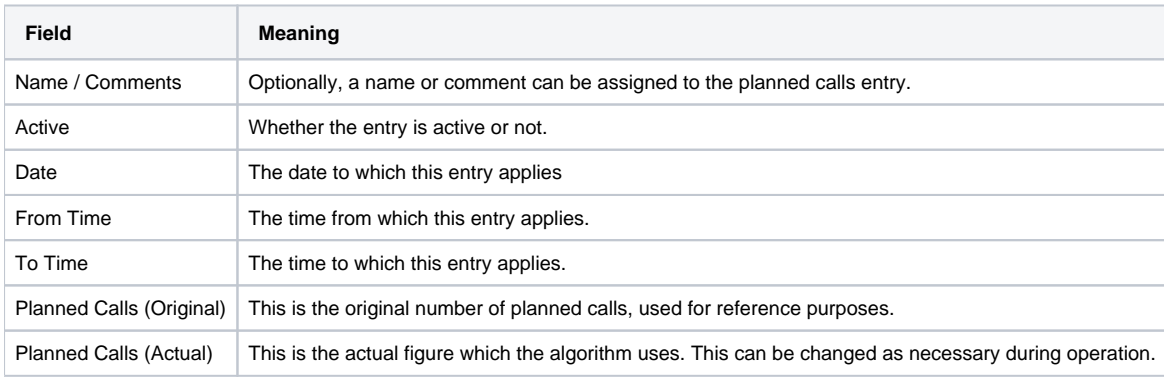

#### Groups

On the tab "Groups" the ACD groups associated with the dynamic priority group are shown. All logged in agents in these groups are considered when the KPIs for the wallboard are calculated.

#### Master Data

The master data tab contains name of the group and data pertaining to the static operation parameters.

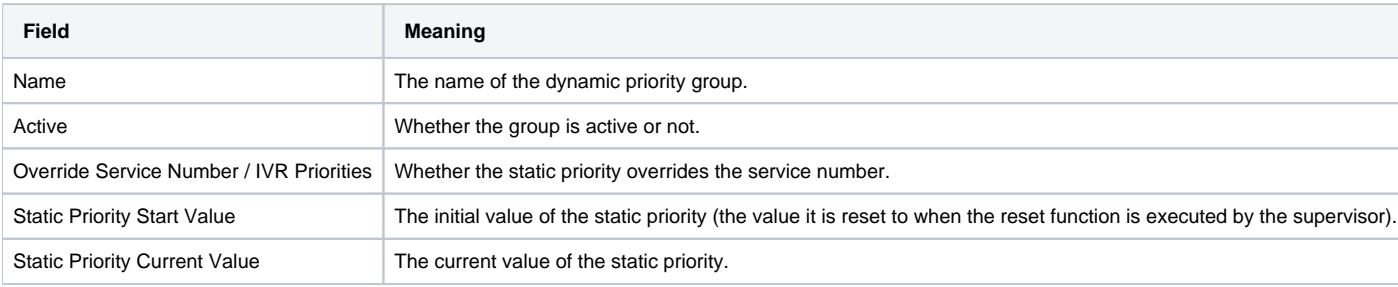

## Service Numbers

The dynamic priority group a service number is associated with, is defined in the service number itself, on the routing tab.